# Smartbi V10.5.15-数据准备

注意:(新特性列表中: +表示新增; ^表示增强)

V10.5.15版本重点对"加载文件数据"功能进行了优化和完善,详细改进情况如下:

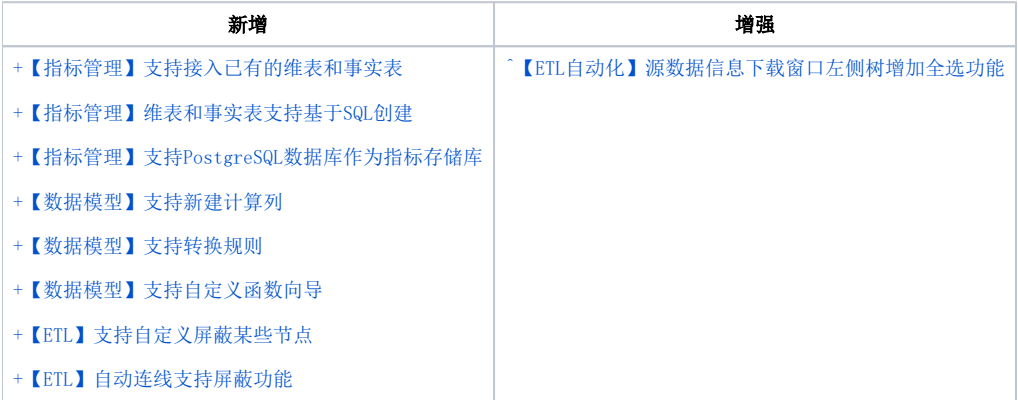

## <span id="page-0-0"></span>+【指标管理】支持接入已有的维表和事实表

### 背景介绍

在企业数字化转型进程中,许多企业已构建了自己的数据仓库,有独立的数仓运维团队,但缺少一个统一的指标体系管理平台,以核心指标量化企业 发展经营情况,助力企业高效经营决策,促进企业转型升级。

#### 功能简介

在V10.5.15版本中,指标模型支持直接接入数据库中的维表和事实表,物理表的结构和数据由数据仓库统一维护,指标模型则实现对指标的统一创 建、存储映射和管理。

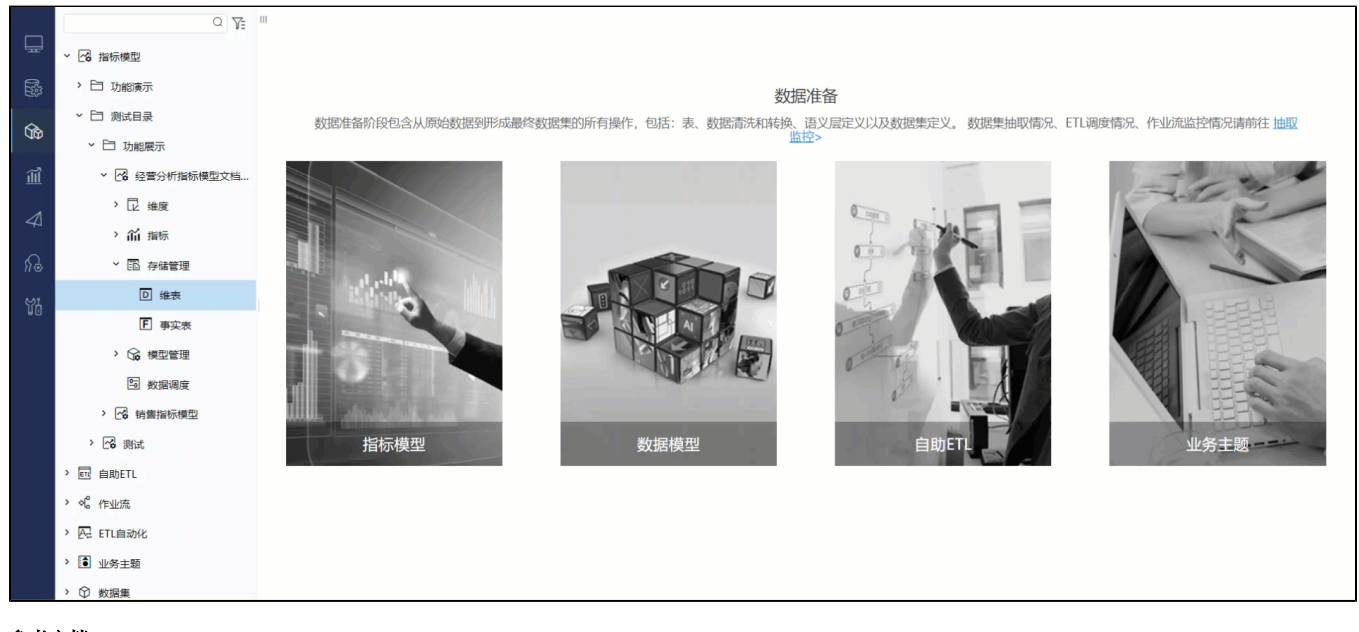

参考文档 详情请参见:[添加数据库的表。](https://wiki.smartbi.com.cn/pages/viewpage.action?pageId=101890560#id--)

## <span id="page-0-1"></span>+【指标管理】维表和事实表支持基于SQL创建

#### 功能简介

在V10.5.15版本中,若数据库中没有现成的维表、事实表,但可以通过SQL语句输出期望的维表、事实表结构时,可通过指标模型的添加SQL查询功能 来创建维表和事实表。

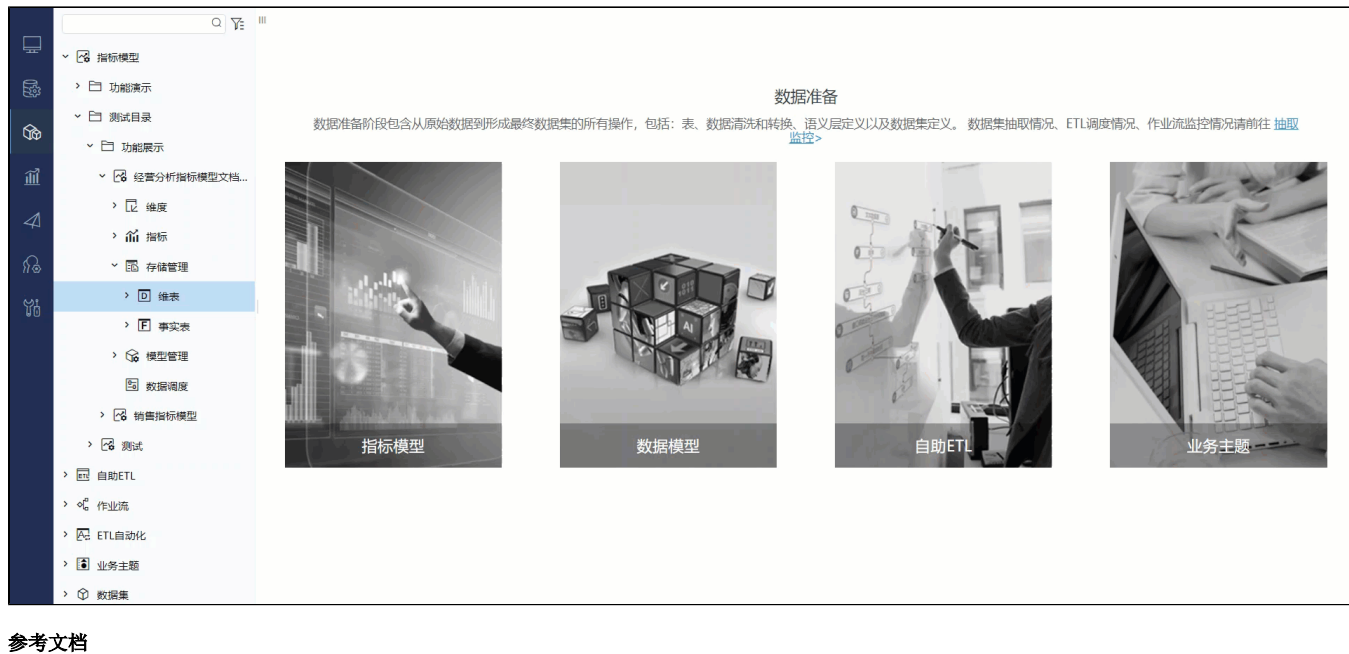

详情请参见:[添加SQL查询](https://wiki.smartbi.com.cn/pages/viewpage.action?pageId=101890560#id--SQL)

## <span id="page-1-0"></span>+【指标管理】支持PostgreSQL数据库作为指标存储库

### 功能简介

在V10.5.15版本中,支持选择PostgreSQL数据库作为指标模型的指标存储库。

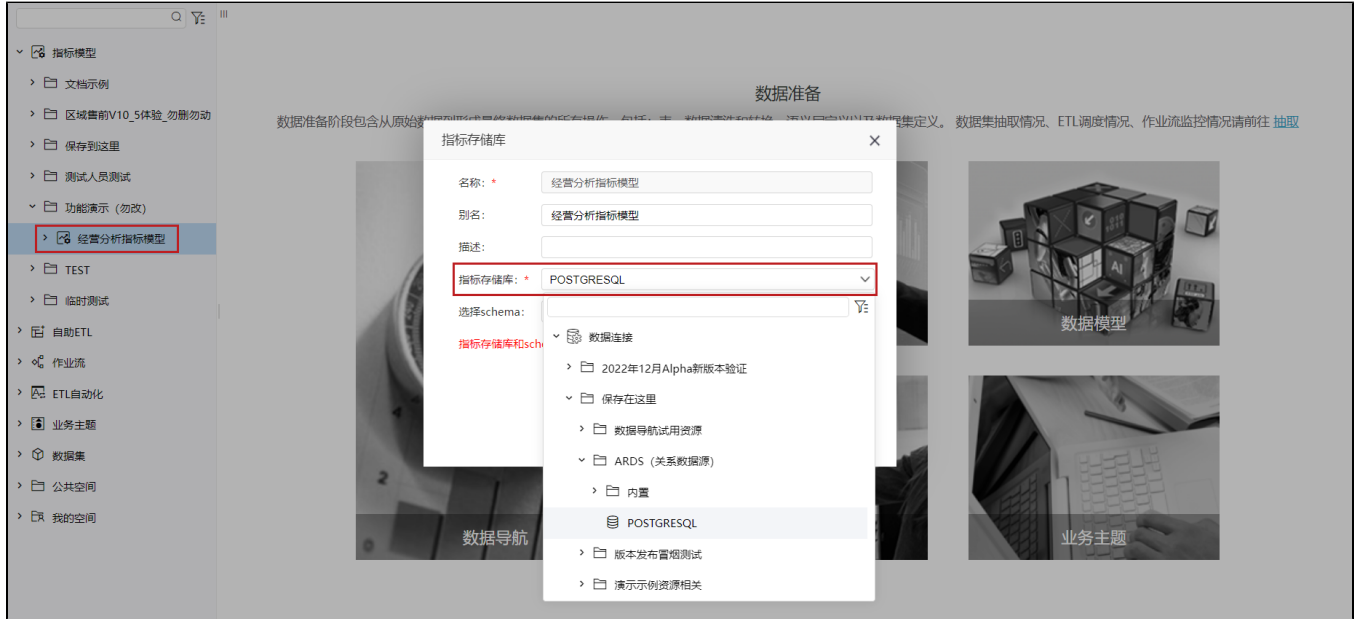

## <span id="page-1-1"></span>+【数据模型】支持新建计算列

### 功能简介

有时,数据表中的原始维度和度量并不能满足客户的业务需要,需要使用公式或函数进行数据加工处理。在V10.5.15版本中,提供了新建计算列功能,利用 各种函数新建计算列,并且计算列字段能够快速复用上次计算字段的内容,实现继续创建新的计算列。

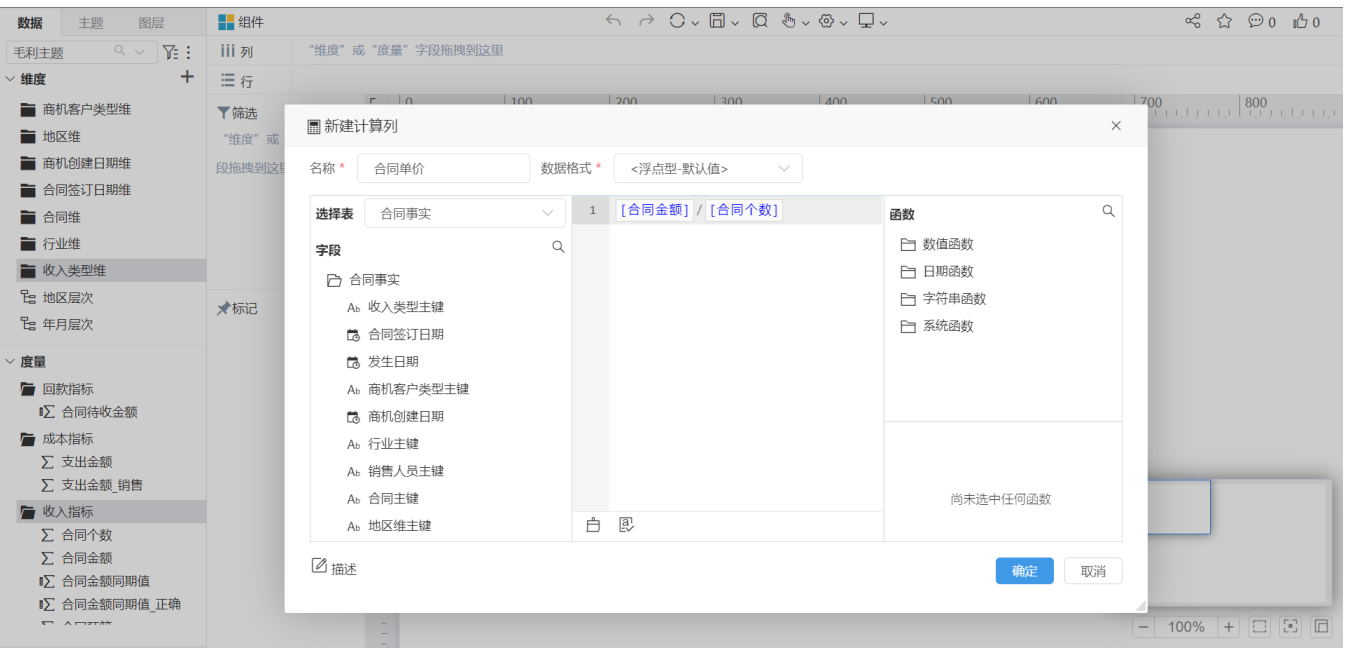

#### 参考文档 详情请参见:[新建计算列](https://wiki.smartbi.com.cn/pages/viewpage.action?pageId=107742807)。

## <span id="page-2-0"></span>+【数据模型】支持转换规则

### 功能简介

"转换规则"是指查询时把数据库中各字段的内容按需要转换为熟悉的业务术语, 相比之前的用"分组字段"每个模型实现一遍,转换规则只要写好,可以应 用到多个数据模型中,节省了很多人力,降低了维护成本。

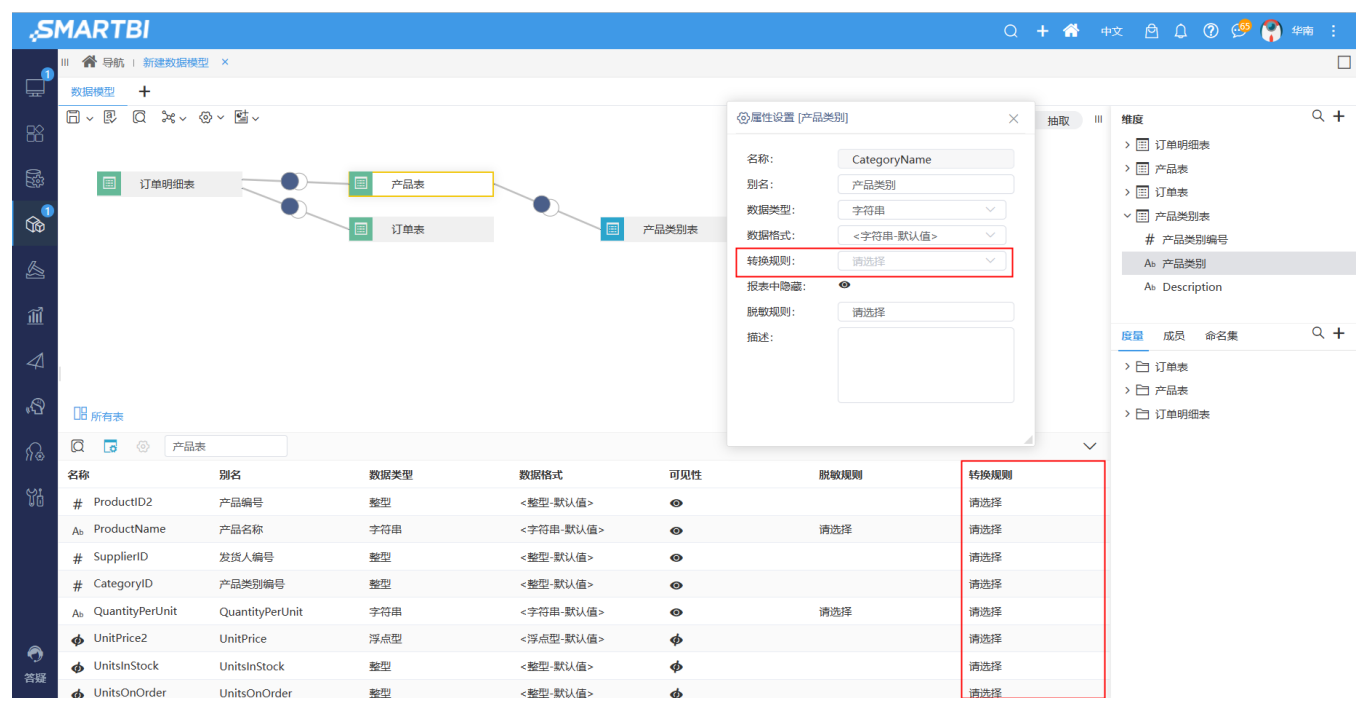

#### 参考文档 详情请参见:[数据模型支持转换规则](https://wiki.smartbi.com.cn/pages/viewpage.action?pageId=107744195)。

## <span id="page-2-1"></span>+【数据模型】自定义函数向导

### 功能简介

产品本身已内置了部分函数向导模板,但是很多情况下项目有自己的业务需求,为了方便项目扩展,产品允许用户自定义函数向导,增加了向导的后台管理 能力!

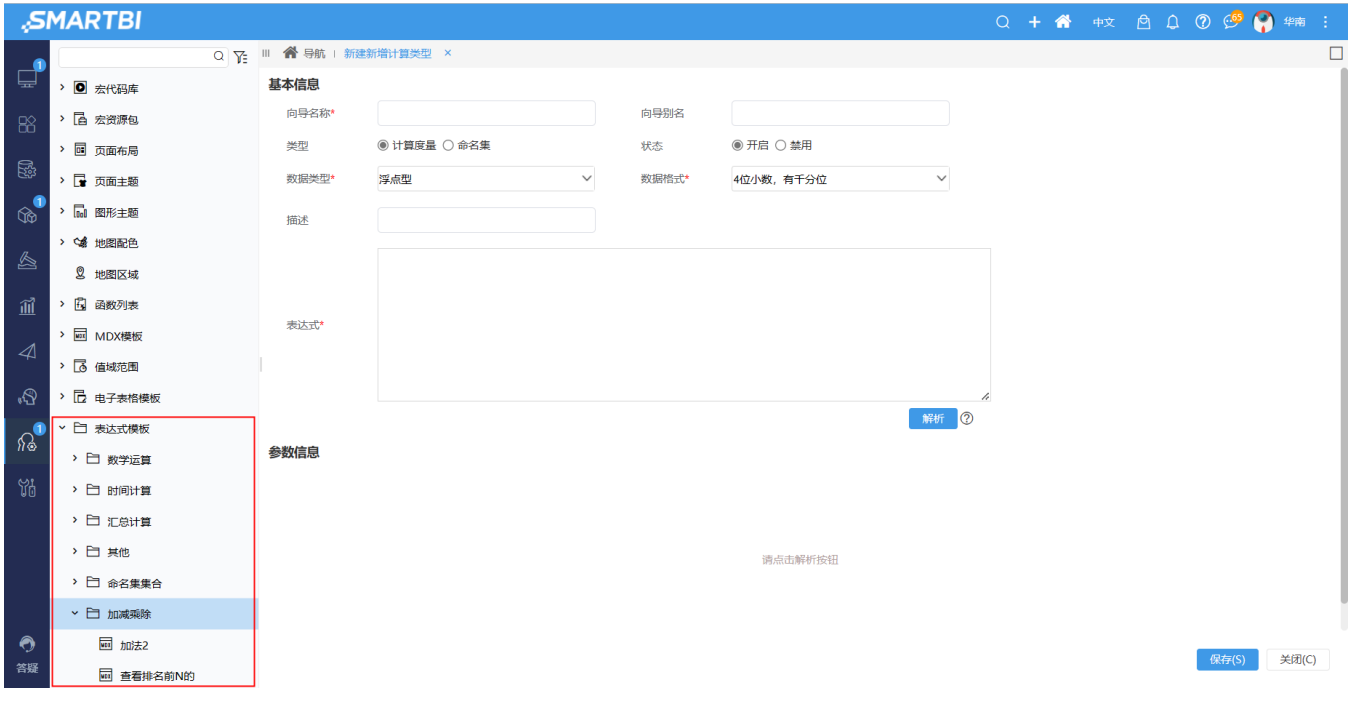

参考文档 详情请参见:[支持自定义向导。](https://wiki.smartbi.com.cn/pages/viewpage.action?pageId=107744238)

## <span id="page-3-1"></span>+【ETL】自动连线支持屏蔽功能

### 背景介绍

V10.5.12版本中添加了节点自动布局功能, 能够让用户更加专注于建模。有些情况下, 客户不希望自动连线, 因此, 需要提供相应的屏蔽功能。

### 功能简介

当不需要自动连线功能时,可以在当前ETL中的如下入口禁用。或者可以配置系统选项:DISABLE\_AUTO\_CONNECTION=true。

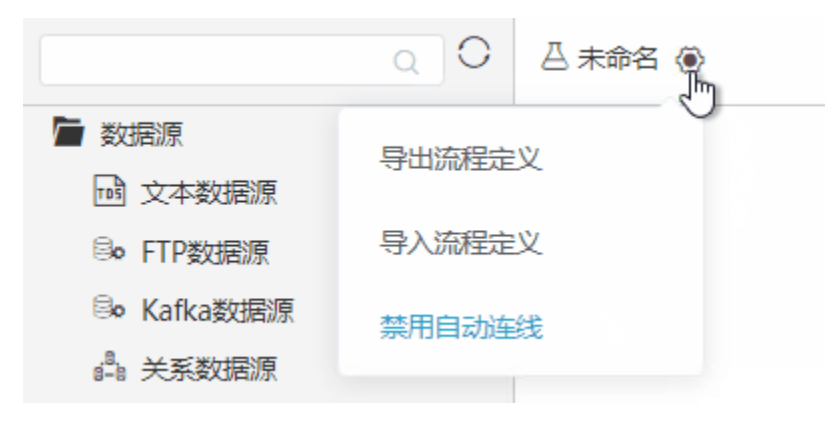

## <span id="page-3-0"></span>+【ETL】支持自定义屏蔽某些节点

## 背景介绍

项目上需要屏蔽某些不经常使用的节点。

## 功能简介

在原始的配置节点树的节点右侧添加"屏蔽"、"显示"节点操作。

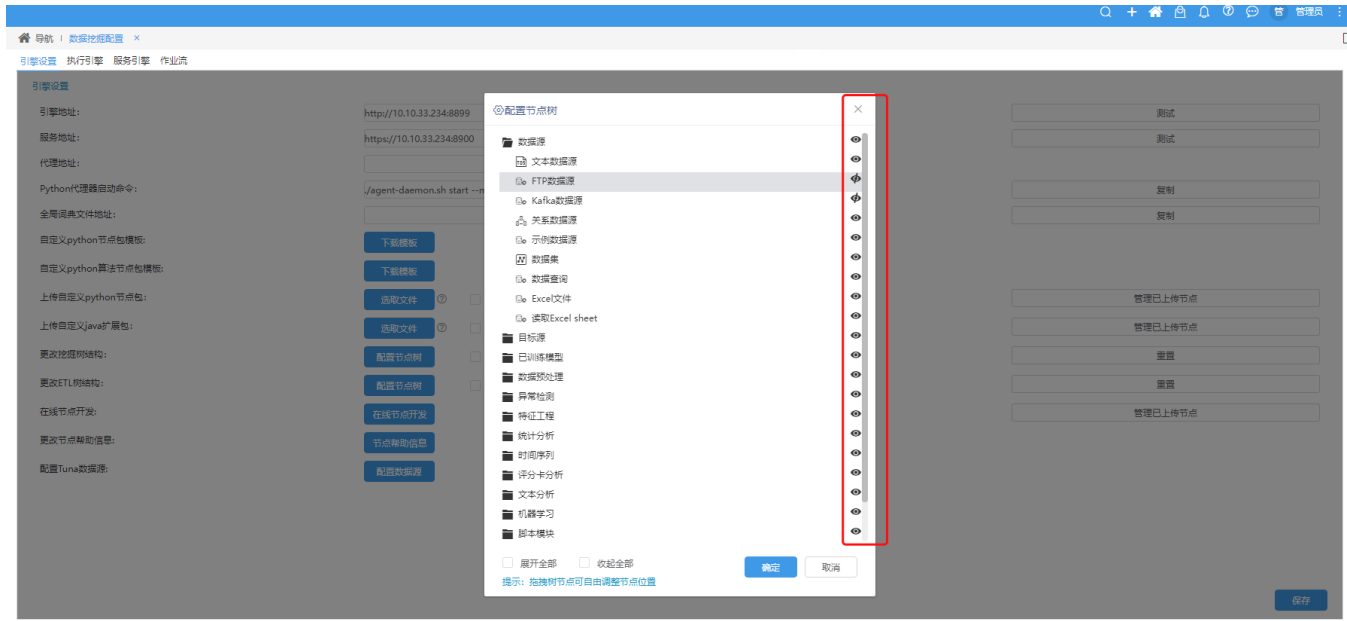

## <span id="page-4-0"></span>^【ETL自动化】源数据信息下载窗口左侧树增加全选功能

### 背景介绍

源数据信息下载窗口左侧树没有全选按钮,表信息过多时需要手工一个个点,在这一步很麻烦。因此新版本中提供了全选功能。

### 功能简介

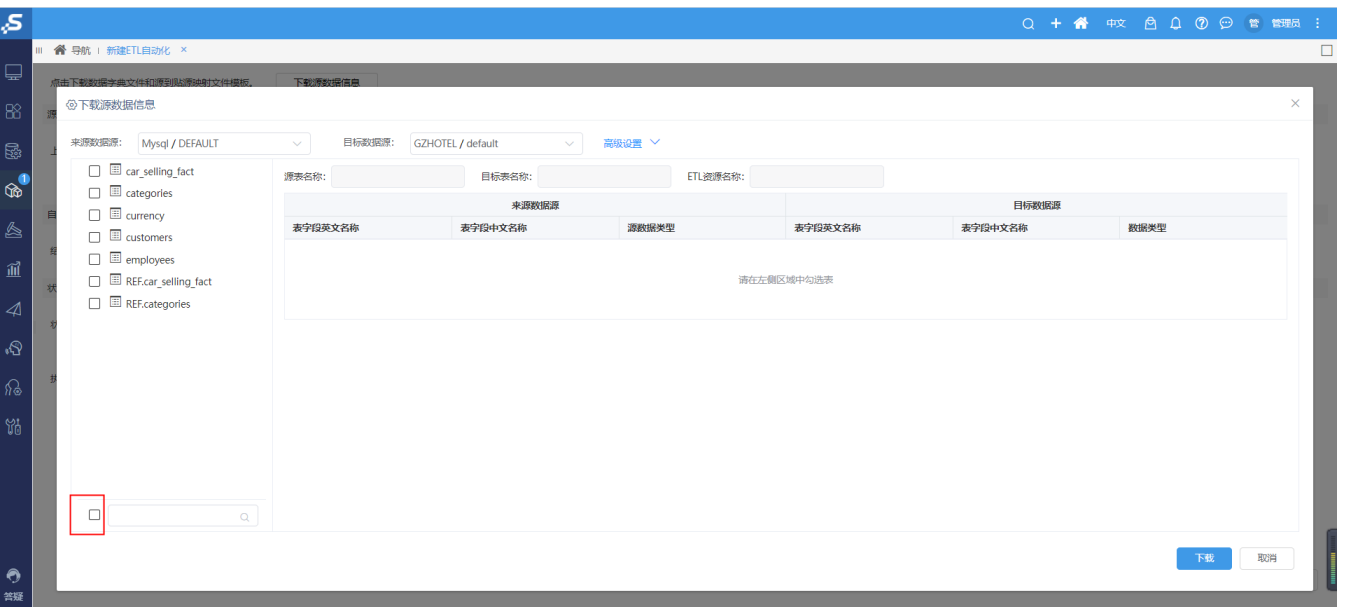

在下载源数据信息对话框中的左侧资源树下方添加全选按钮,提供全选表的功能。